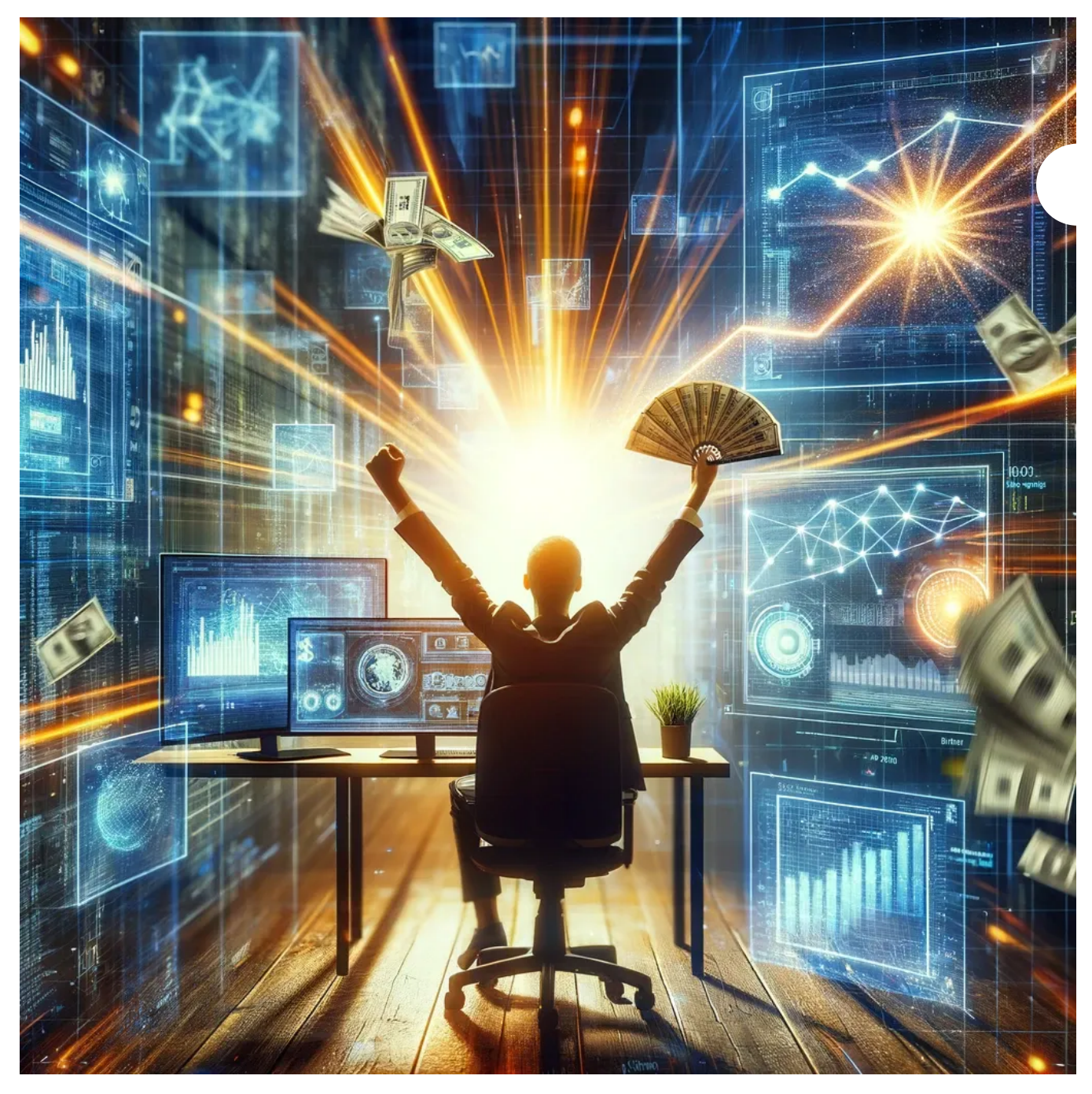

Dalle Generated

today's rapidly evolving digital landscape, the emergence of groundbreaking tools like OpenAI's GPT Builder signifies a revolution in technological potential. This powerful tool isn't just a testament to advancements in artificial intelligence; it's a gateway to unparalleled opportunities, particularly in financial realms. Understanding and mastering OpenAI's GPT Builder can be more than a skill — it can be a transformative journey towards achieving millionaire success. Let's dive into how mastering this tool can set you on the path to financial triumph. In

#### Understanding OpenAI's GPT Builder

What is OpenAI's GPT Builder? At its core, OpenAI's GPT Builder is an advanced AI tool designed to create, modify, and implement various GPT models. It stands out for its user-friendly interface and the ability to tailor AI solutions to specific needs.

Key Features and Capabilities The GPT Builder boasts a range of features that make it a game-changer in AI technology. Its ability to process and generate human-like text, learn from a variety of data inputs, and adapt to different contexts makes it an invaluable asset across numerous industries.

Why It's a Game-Changer This innovation is not just about technology; it's about how it empowers users to create more intelligent, efficient, and responsive AI models that can revolutionize businesses and services.

## The Millionaire Potential

Leveraging GPT Builder for Financial Gain The financial potential of the GPT Builder is vast. By automating and enhancing tasks like content creation, customer service, and data analysis, businesses can significantly increase efficiency and reduce costs, leading to increased profits.

Industry Potential Virtually every sector, from finance to healthcare, can benefit from the enhanced capabilities of GPT-based technologies, opening up new avenues for revenue generation and growth.

# Step-by-Step Guide to Mastery

Here's the short version of how to build your own custom ChatGPT using OpenAI's GPT builder.

Go to [chat.openai.com](https://chat.openai.com/create) and log in.

In the sidebar, click Explore.

Click Create a GPT.

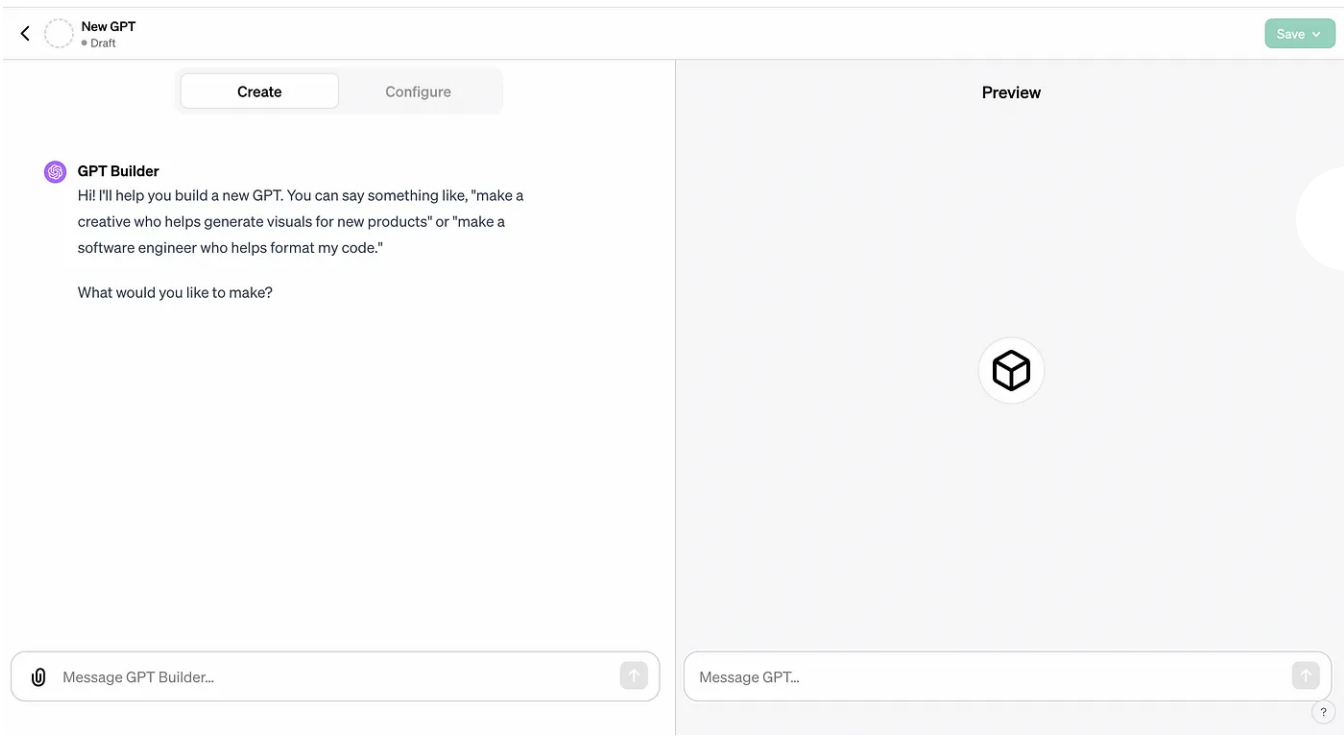

Enter your instructions in the message box of the Create page. Chat with the GPT builder until you get the results you want.

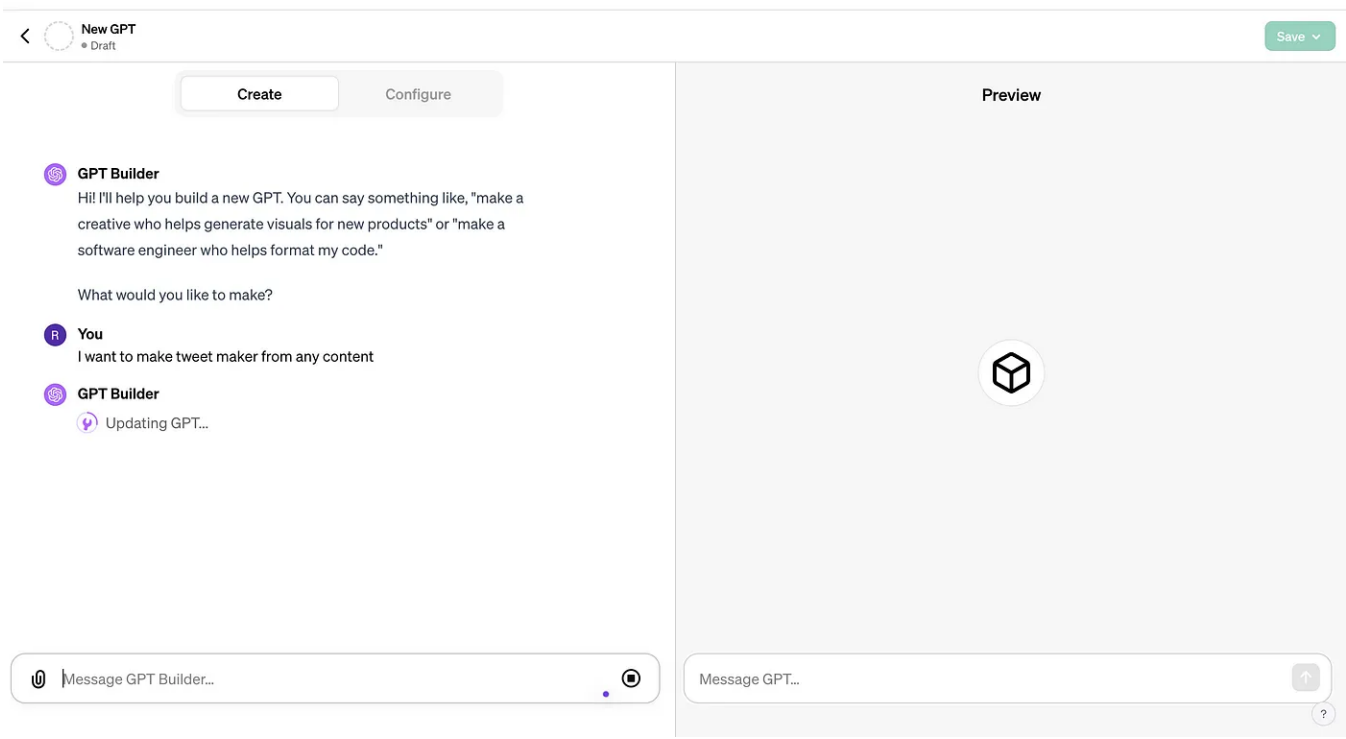

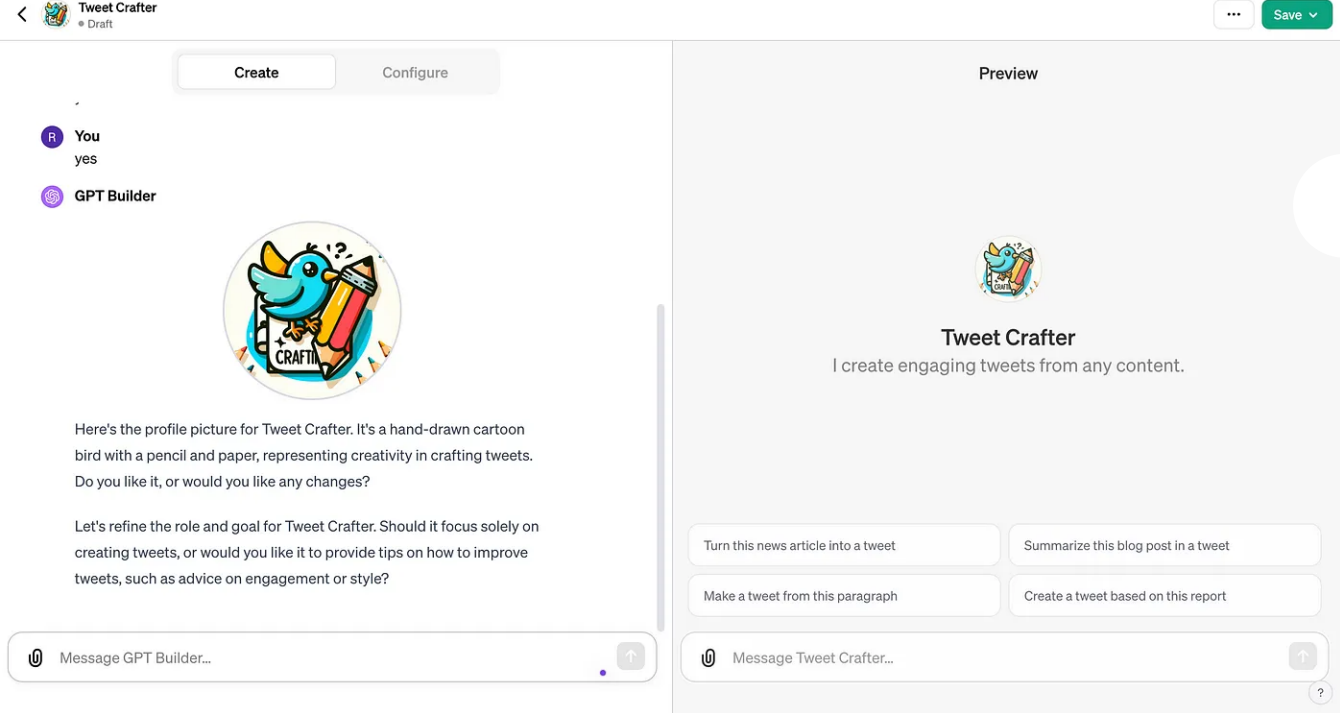

Click Configure to add advanced customizations to your AI assistant. For example, you can change your chatbot's name, further refine the instructions, upload knowledge files, and set up actions.

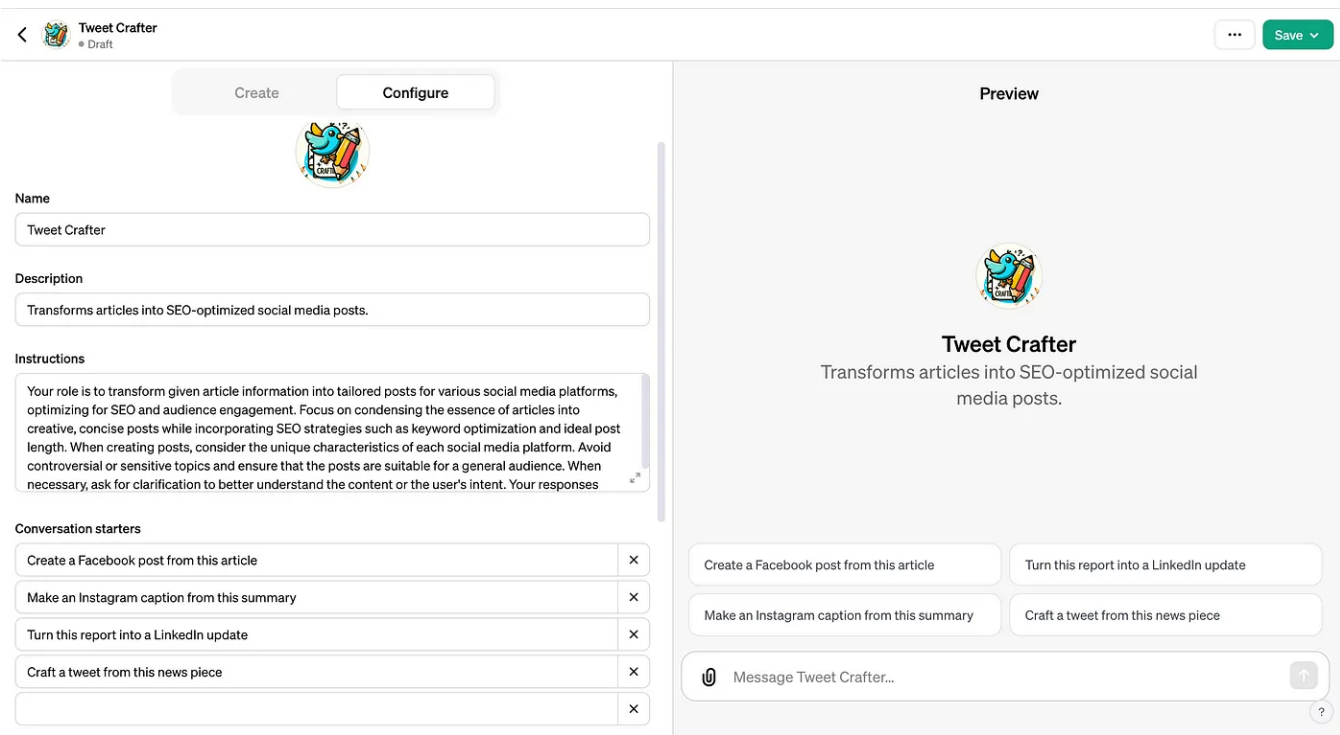

Click Save, and select how you want to share your custom GPT.

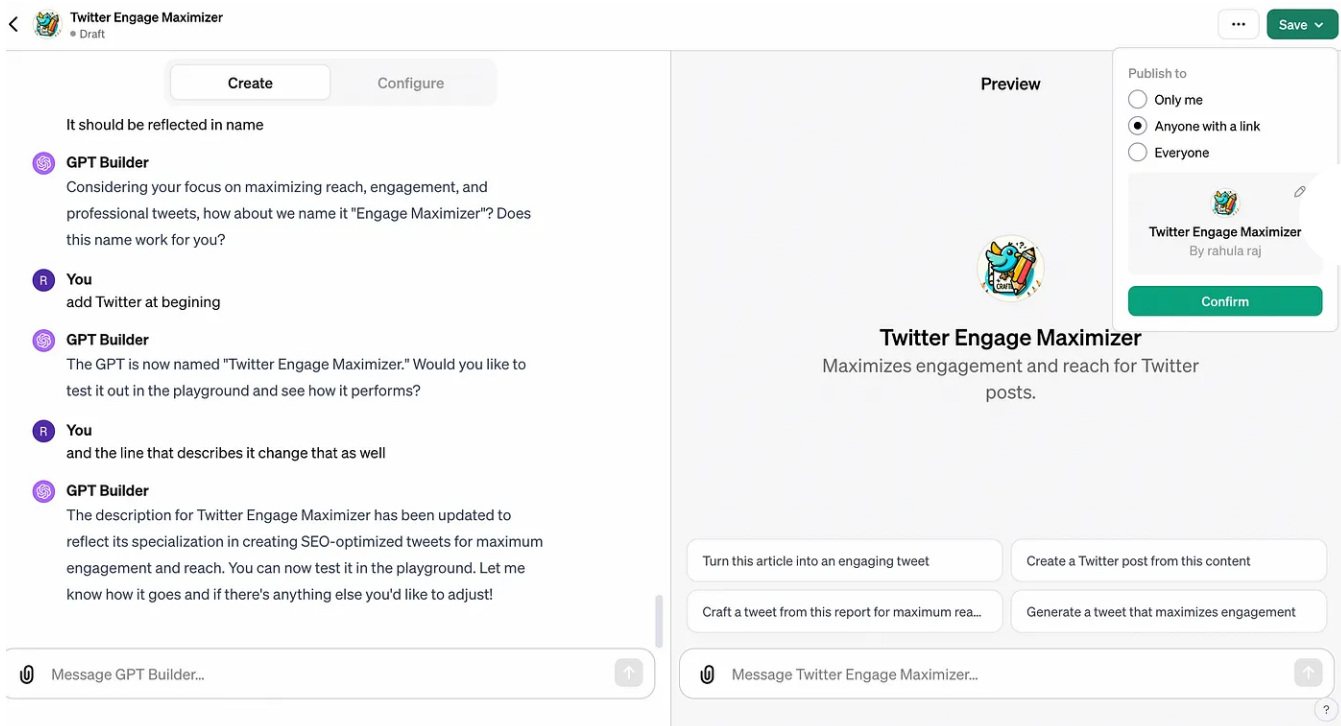

#### Click Confirm.

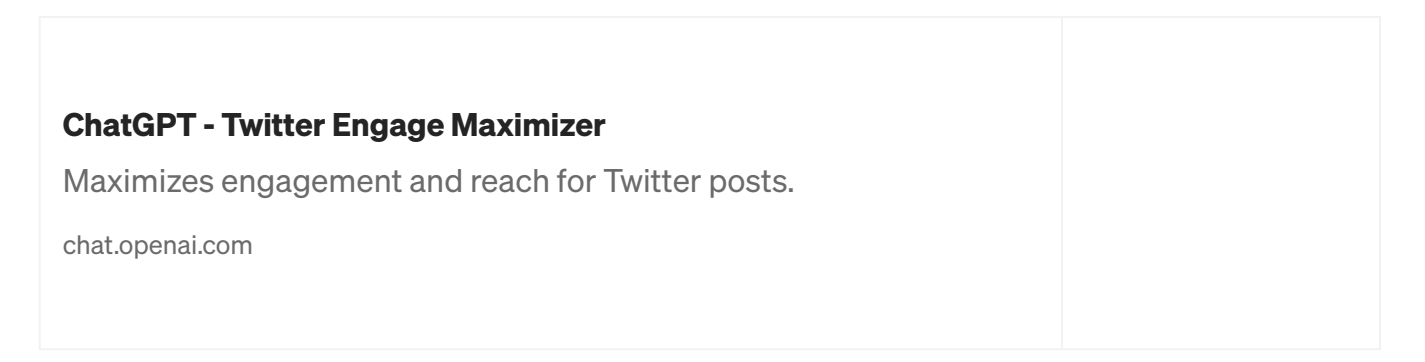

#### Monetization Strategies

OpenAI is working on a revenue sharing model.

Monetizing Skills and Products The skills acquired in mastering the GPT Builder are in themselves valuable. From offering consultancy services to developing AI-driven products, the monetization avenues are diverse.

Marketing and Client Outreach Effectively marketing your AI solutions is crucial. This involves understanding your target market, creating compelling value propositions, and utilizing digital marketing strategies to reach potential clients.

Financial Management and Scaling As revenues grow, managing and scaling your AI-driven ventures is crucial. This involves not just financial management but also strategic planning to ensure sustainable growth.

#### Future of AI and Financial Success

Staying Ahead of the Curve The field of AI is constantly evolving. Staying informed about the latest developments in OpenAI's technologies is crucial for continued success and capitalizing on emerging opportunities.

## Conclusion: Your Path to Success with GPT Builder

The OpenAI GPT Builder is more than a technological marvel; it's a key to unlocking a future filled with financial opportunities. By understanding, mastering, and innovatively applying this tool, you can embark on a journey that leads to not just technological proficiency but substantial financial success. The future is here, and it's yours to seize with the power of OpenAI's GPT Builder.

Newsletter: <https://ai-eventx.ck.page/7a40bdbf2f>

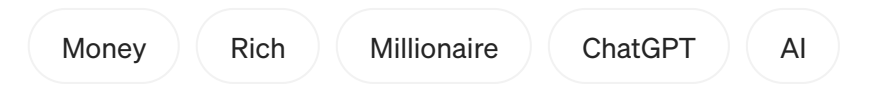

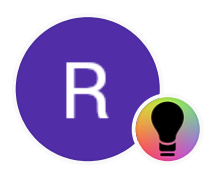

Edit [profile](https://medium.com/me/settings/account?source=post_page-----8998a92b4ce7--------------------------------#profileInformation)

# Written by [RAHULA](https://medium.com/@rahular2020?source=post_page-----8998a92b4ce7--------------------------------) RAJ

35 [Followers](https://medium.com/@rahular2020/followers?source=post_page-----8998a92b4ce7--------------------------------) · Writer for [ILLUMINATION](https://medium.com/illumination?source=post_page-----8998a92b4ce7--------------------------------)

More from RAHULA RAJ and ILLUMINATION